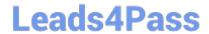

# MS-720<sup>Q&As</sup>

Microsoft Teams Voice Engineer

## Pass Microsoft MS-720 Exam with 100% Guarantee

Free Download Real Questions & Answers PDF and VCE file from:

https://www.leads4pass.com/ms-720.html

100% Passing Guarantee 100% Money Back Assurance

Following Questions and Answers are all new published by Microsoft
Official Exam Center

- Instant Download After Purchase
- 100% Money Back Guarantee
- 365 Days Free Update
- 800,000+ Satisfied Customers

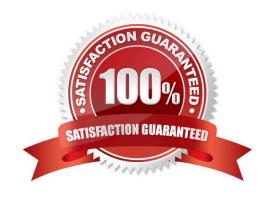

2024 Latest leads4pass MS-720 PDF and VCE dumps Download

#### **QUESTION 1**

Note: This question is part of a series of questions that present the same scenario.

Each question in the series contains a unique solution that might meet the stated goals. Some question sets might have more than one correct solution, while others might not have a correct solution.

After you answer a question in this section, you will NOT be able to return to it. As a result, these questions will not appear in the review screen.

You need to create a new call queue to route calls to support agents. The support agents must be able to see their call queue history and the shared transcribed voicemail. The solution must minimize administrative effort.

Solution: You configure group call pickup for the call queue.

Does this meet the goal?

A. Yes

B. No

Correct Answer: B

Reference: https://regroove.ca/stellark/2021/09/15/redirect-teams-auto-attendant-voicemail-to-achannel-updated-method/

#### **QUESTION 2**

Your company hires a new employee in Lisbon.

You assign a Microsoft 365 E3 license to the employee.

The employee must schedule meetings that will include customers in Lisbon. The customers will dial in to the meetings by using PSTN. You need to ensure that the employee can send meeting invitations that include a dial-in conferencing

bridge. The bridge must be set to a local number in Lisbon instead of the company\\'s default dial-in conferencing bridge number.

Which two actions should you perform? Each correct answer presents part of the solution.

NOTE: Each correct selection is worth one point.

- A. From Users in the Microsoft Teams admin center, edit the Audio conferencing settings of the employee.
- B. From the Microsoft Teams admin center, modify the settings of the default conferencing bridge.
- C. From the Microsoft 365 admin center, assign an Auto Conferencing add-on license to the employee.
- D. From the Microsoft 365 admin center, set the usage location of the employee to Portugal.

Correct Answer: BC

Reference: https://docs.microsoft.com/en-us/microsoftteams/audio-conferencing-in-office-365

https://www.leads4pass.com/ms-720.html 2024 Latest leads4pass MS-720 PDF and VCE dumps Download

https://docs.microsoft.com/en-us/microsoftteams/change-the-phone-numbers-on-your-audio-conferencing-bridge

#### **QUESTION 3**

#### **HOTSPOT**

You need to ensure that numbers dialed from the Melbourne warehouse conform to the dialing rules of the phone earner.

How should you complete the command?

To answer, select the appropriate options in the answer area. NOTE: Each correct selection is worth one point.

Hot Area:

| Values                                 |
|----------------------------------------|
| Grant-<br>CriamcEmacrancuCallingDolicu |
| New-CsOnlineVoiceRoutingPolicy         |
| New-CsTeamsEmergencyCallingPolicy      |
| New-CsTeamsEmergencyRoutingPolicy      |
| Set-CsTenantNetworkSite                |

| Answer Area                        |                                                              |
|------------------------------------|--------------------------------------------------------------|
| Value                              | Identity Site1-ECP -NotificationGroup "security@contoso.com" |
| -NotificationMode NotificationOnly | r                                                            |
| Value -                            | Identity "Site1" -EmergencyCallingPolicy "Site1-ECP"         |
|                                    |                                                              |

| Values                            |  |
|-----------------------------------|--|
| New-CsOnlineVoiceRoutingPolicy    |  |
| New-CsTeamsEmergencyCallingPolicy |  |
| Set-CsTenantNetworkSite           |  |

# Answer Area New-CsTeamsEmergencyRoutingPolicy -Identity Site1-ECP -NotificationGroup "security@contoso.com"

Grant-Identity "Site1" -EmergencyCallingPolicy "Site1-ECP"

#### **QUESTION 4**

You have a Microsoft Teams Phone deployment.

-NotificationMode NotificationOnly

You are configuring emergency services for Direct Routing.

You need to notify a group of users when an emergency number is dialed.

What should you configure in the Microsoft Teams admin center?

A. an emergency calling policy

B. a calling policy

C. an emergency call routing policy

D. a voice routing policy

Correct Answer: A

Reference: https://docs.microsoft.com/en-us/microsoftteams/manage-emergency-calling-policies

#### **QUESTION 5**

DRAG DROP

2024 Latest leads4pass MS-720 PDF and VCE dumps Download

You need to migrate a Vancouver facility user named jsmith from Skype for Business Server to Teams.

Which three actions should you perform in sequence? To answer, move the appropriate actions from the list of actions to the answer area and arrange them in the correct order.

Select and Place:

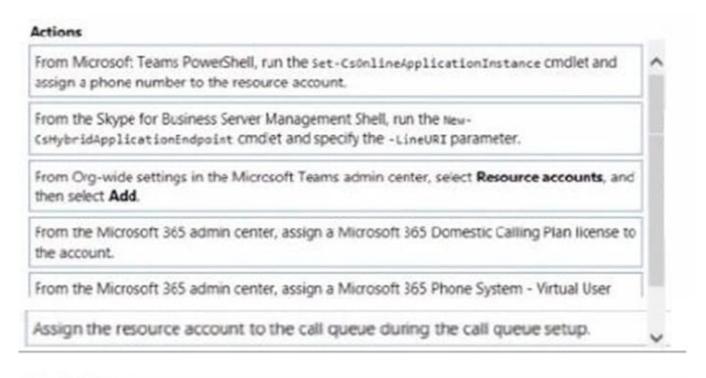

#### Answer Area

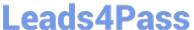

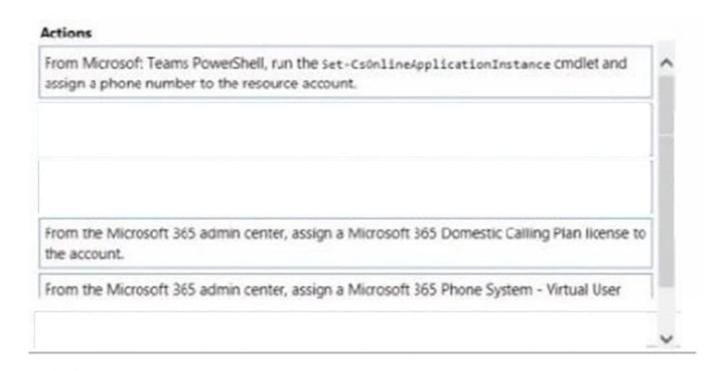

#### Answer Area

From the Skype for Business Server Management Shell, run the New-CsHybridApplicationEndpoint Cmd et and specify the -LineURI parameter.

Assign the resource account to the call queue during the call queue setup.

From Org-wide settings in the Microsoft Teams admin center, select Resource accounts, and then select Add.

Reference: https://docs.microsoft.com/en-us/skypeforbusiness/hybrid/move-users-from-on-premises-to-teams https://docs.microsoft.com/en-us/microsoftteams/direct-routing-voice-routing

#### **QUESTION 6**

DRAG DROP You have a Microsoft Teams Phone deployment. When you attempt to deploy a Session Border Controller (SBC) named sfac1xontoso.com. you receive the following error message: "We cant use the "SBCI-Contoso.com" domain as it hasn\\'t been set up in the organization. Try agaax. If you

continue to have problems, contact Microsoft customer support."

You need to add the SBC to the tenant.

Which three actions should you perform in sequence? To answer, move the appropriate actions from the list of actions

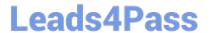

https://www.leads4pass.com/ms-720.html 2024 Latest leads4pass MS-720 PDF and VCE dumps Download

to the answer area and arrange them in the correct order.

Select and Place:

| From Settings in the Microsoft Teams admin center, select Enable logging for meeting diagnostics       |  |
|----------------------------------------------------------------------------------------------------|--|
| From Users in the Microsoft Teams admin center, modify the Voice settings of the user                  |  |
| Send the Debug logs to Microsoft support                                                               |  |
| Right-click the Teams notification icon and select Collect support files                               |  |
| Send the Media logs to Microsoft support                                                               |  |
| From the Microsoft Teams admin center, locate the failed calls on the Meetings & calls tab of the user |  |

| From Settings in the Microsoft Teams admin center, select Enable logging for meeting diagnostics | From Users in the Microsoft Teams admin center, modify the Voice settings of the user                  |
|--------------------------------------------------------------------------------------------------|----------------------------------------------------------------------------------------------------|
|                                                                                                  | Right-click the Teams notification icon and select Collect support files                               |
| Send the Debug logs to Microsoft support                                                         | From the Microsoft Teams admin center, locate the failed calls on the Meetings & calls tab of the user |
| Send the Media logs to Microsoft support                                                         |                                                                                                    |
| Send the Media logs to Microsoft support                                                         |                                                                                                    |

#### **QUESTION 7**

#### **HOTSPOT**

You have a Microsoft Teams Phone deployment.

You are deploying Direct Routing with media bypass.

You need to define a Session Border Controller (SBC) in Teams.

How should you complete the command? To answer, select the appropriate options in the answer area.

NOTE: Each correct selection is worth one point.

#### Hot Area:

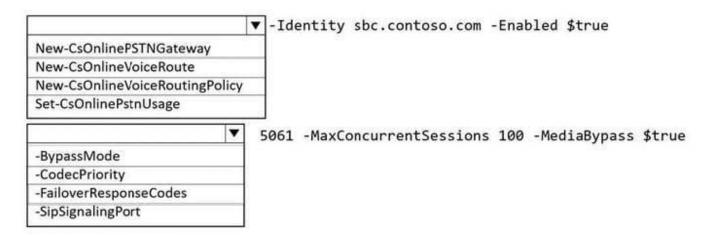

#### Correct Answer:

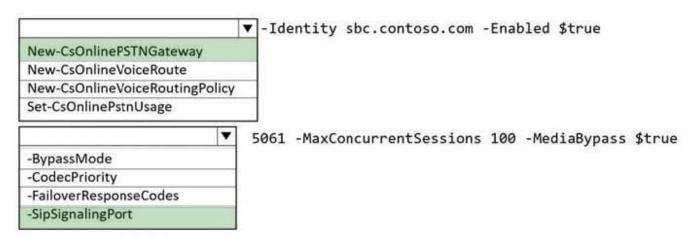

#### **QUESTION 8**

## Leads4Pass

#### https://www.leads4pass.com/ms-720.html

2024 Latest leads4pass MS-720 PDF and VCE dumps Download

You have a Teams Phone deployment. The deployment has a single Session 3crder Controller (SBC) that uses Direct Routing.

Users report that outbound PSTN calls fail.

You need to identify the quantity of specific SBC SIP errors.

What should you review m the Microsoft Teams admin center?

- A. Endpoint Reports in Microsoft Call Quality Dashboard
- B. the network effectiveness ratio on the usage tab for the SBC
- C. the Jitter tab in Network parameters
- D. Quality of Experience Reports in Microsoft Call Quality Dashboard

Correct Answer: A

#### **QUESTION 9**

Your company receives PSTN services in Microsoft Teams through a derived Direct Routing trunk from a telephone carrier.

The carrier becomes an operator in the Operator Connect program.

You need to migrate the users to Operator Connect.

Which three actions should you perform? Each correct answer presents part of the solution.

NOTE: Each correct selection is worth one point.

- A. Run the Set-CsUser cmdlet and set the -OnPremLineURI parameter to \$null.
- B. Run the Grant-CsOnlineVoiceRoutingPolicy cmdlet and set the -Policyname parameter to Policy1.
- C. Run the Grant-CsOnlineVoiceRoutingPolicy cmdlet and set the -Policyname parameter to \$null.
- D. Run the Set-CsOnlineVoiceUser cmdlet and set the -TelephoneNumber parameter to each user\\'s phone number.
- E. Run the Set-CsOnlineVoiceUser cmdlet and set the -TelephoneNumber parameter to \$null.
- F. Run the Set-CsUser cmdlet and set the -OnPremLineURI parameter to each user\\'s phone number.

Correct Answer: ACD

31.0017110110117102

Reference: https://docs.microsoft.com/en-us/microsoftteams/operator-connect-configure https://docs.microsoft.com/en-us/microsoftteams/assign-change-or-remove-a-phone-number-for-a-user

#### **QUESTION 10**

## Leads4Pass

#### https://www.leads4pass.com/ms-720.html

2024 Latest leads4pass MS-720 PDF and VCE dumps Download

You have an analog phone system.

You plan to migrate to Microsoft Teams Phone.

You need to recommend devices for common area phones that any user can use. The solution must meet the following requirements:

1.

Can access the Teams directory for dial by name.

2.

Can be administered remotely.

3.

Can place and pick up calls.

4.

Support hot desking.

5.

Minimize costs.

Which type of devices should you recommend?

- A. Microsoft-certified 3PIP handsets
- B. Microsoft Teams-certified handsets
- C. Microsoft Teams Rooms devices
- D. Microsoft-certified headsets
- E. the existing analog handsels

Correct Answer: C

#### **QUESTION 11**

#### **HOTSPOT**

You have a dial plan named DPI.

You need to assign DPI to a new Microsoft Teams user named User1. You must verify that the appropriate dial plan and the associated normalization rules are assigned to User1.

How should you complete the PowerShell script? To answer, select the appropriate options in the answer area.

NOTE: Each correct selection is worth one point.

Hot Area:

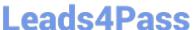

| Grant-CsTeamsCallingPol | licy |
|-------------------------|------|
| Grant-CsTenantDialPlan  |      |
| Set-CsTenantDialPlan    |      |
| Set-CsUser              |      |

-Identity user1@contoso.com -PolicyName DP1

Get-CsEffectiveTenantDiaPlan Get-CsOnlineUser Get-CsOnlineVoiceUser Test-CsEffectiveTenantDiaPlan -Identity user1@contoso.com

#### Correct Answer:

| Grant-CsTeamsCalling  | Policy |
|-----------------------|--------|
|                       | ,      |
| Grant-CsTenantDialPla | an     |
| Set-CsTenantDialPlan  |        |
| Set-CsUser            |        |

-Identity user1@contoso.com -PolicyName DP1

Get-CsEffectiveTenantDiaPlan Get-CsOnlineUser Get-CsOnlineVoiceUser Test-CsEffectiveTenantDiaPlan -Identity user1@contoso.com

#### **QUESTION 12**

**DRAG DROP** 

You are replacing the on-site PBX at the Georgia warehouse with Teams.

You need to maintain the functionality of the PBX after migrating to Teams.

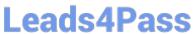

Which sequence of steps should you perform? To answer, drag the appropriate steps to the correct locations. Each step may be used once, more than once, or not at all. You may need to drag the split bar between panes or scroll to view

| OTE: Each correct selection is worth one point.                       |          |
|-----------------------------------------------------------------------|----------|
| elect and Place:                                                      |          |
| Answer Area                                                           |          |
| Account Devices Licenses and apps Mail                                | OneDrive |
| Select location *                                                     |          |
| United States ~                                                       |          |
| Licenses (0)                                                          |          |
| Common Area Phone 24 of 25 licenses available                         |          |
| Communications Credits Unlimited licenses available                   |          |
| Microsoft 365 Audio Conferencing 1378 of 1451 licenses available      |          |
| Microsoft 365 Domestic Calling Plan 30 of 30 licenses available       |          |
| Microsoft 365 Phone System 4 of 70 licenses available                 |          |
| Microsoft 365 Phone System – Virtual User 12 of 25 licenses available |          |
| Office 366 E3 1 of 2 licenses available                               |          |

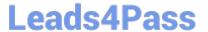

| swer Are                                                                                                    | ea                             |                                    |      |          |
|----------------------------------------------------------------------------------------------------|--------------------------------|------------------------------------|------|----------|
| Account                                                                                                    | Devices                        | Licenses and apps                  | Mail | OneDrive |
| Select loc                                                                                                    | ation *                        |                                    |      |          |
| United Sta                                                                                                    | ates 🗸                         |                                    |      |          |
| Licenses                                                                                                    | (0)                            |                                    |      |          |
| E 22                                                                                                    | mon Area Ph<br>25 licenses a   |                                    |      |          |
| 7.7                                                                                                    | munications<br>lited licenses  |                                    |      |          |
|                                                                                                    |                                | dio Conferencing<br>ses available  |      |          |
| The state of the state of the s | osoft 365 Do<br>30 licenses a  | mestic Calling Plan<br>vailable    | 65   |          |
|                                                                                                    | osoft 365 Ph<br>70 licenses av |                                    |      |          |
| The state of the state of the s | osoft 365 Pho<br>25 licenses a | one System – Virtual U<br>vailable | Iser |          |
| 1 1 1 1 1 1 1 1 1 1 1 1 1 1 1 1 1 1 1                                                                                                    | e 365 E3                       | ilahla                             |      |          |

Reference: https://docs.microsoft.com/en-us/microsoftteams/manage-emergency-calling-policies

#### **QUESTION 13**

Note: This question is part of a series of questions that present the same scenario. Each question in the series contains a unique solution that might meet the stated goals. Some question sets might have more than one correct solution, while

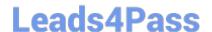

2024 Latest leads4pass MS-720 PDF and VCE dumps Download

others might not have a correct solution.

After you answer a question in this section, you will NOT be able to return to it. As a result, these questions will not appear in the review screen.

Your company uses configuration profiles to manage Microsoft Teams-certified IP phones. The Standard configuration profile is applied to the IP phones.

The help desk receives reports that several user phones fail to lock automatically after the timeout period.

You need to verify whether the configuration profile is applied to the problematic phones.

Solution: From Device in the Microsoft Teams admin center, you select IP Phones, select the Configuration profiles tab, select Standard Phone Policy, and select Assigned devices.

Does this meet the goal?

A. Yes

B. No

Correct Answer: B

#### **QUESTION 14**

You have a Microsoft Teams Phone deployment.

You are deploying Direct Routing by using a certified Session Border ControNer CSBC). The FQDN of the SBC is sbc1.contoso.com. You use signaling port 5067.

You cannot place calls and receive an error message in the Microsoft Teams admin center as shown in the following exhibit.

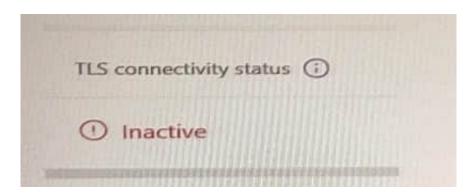

What is a possible cause of the issue?

- A. The firewall blocks traffic on pan 5067
- B. Location-Based Routing is enabled for the SBC.
- C. Calling plan licenses are not assigned to users.

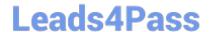

2024 Latest leads4pass MS-720 PDF and VCE dumps Download

D. The SIP options are disabled.

Correct Answer: A

Reference: https://docs.microsoft.com/en-us/microsoftteams/troubleshoot/phone-system/direct-routing/sip-options-tls-certificate-issues

#### **QUESTION 15**

You have a Microsoft Teams Phone deployment.

You need to provide two users with the ability to share a single phone number for inbound and outbound calling.

What are two ways to achieve the goal? Each correct answer presents a complete solution.

NOTE: Each correct selection is worth one point.

- A. call queues
- B. call forwarding
- C. group call pickup
- D. call delegation
- E. call park

Correct Answer: AC

Reference: https://docs.microsoft.com/en-us/microsoftteams/create-a-phone-system-call-queue https://docs.microsoft.com/en-us/microsoftteams/call-sharing-and-group-call-pickup

Latest MS-720 Dumps

**MS-720 Practice Test** 

MS-720 Study Guide